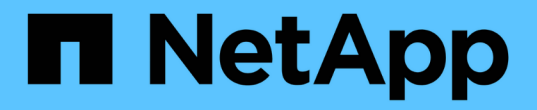

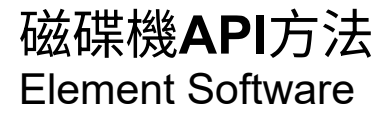

NetApp April 17, 2024

This PDF was generated from https://docs.netapp.com/zh-tw/elementsoftware/api/reference\_element\_api\_adddrives.html on April 17, 2024. Always check docs.netapp.com for the latest.

# 目錄

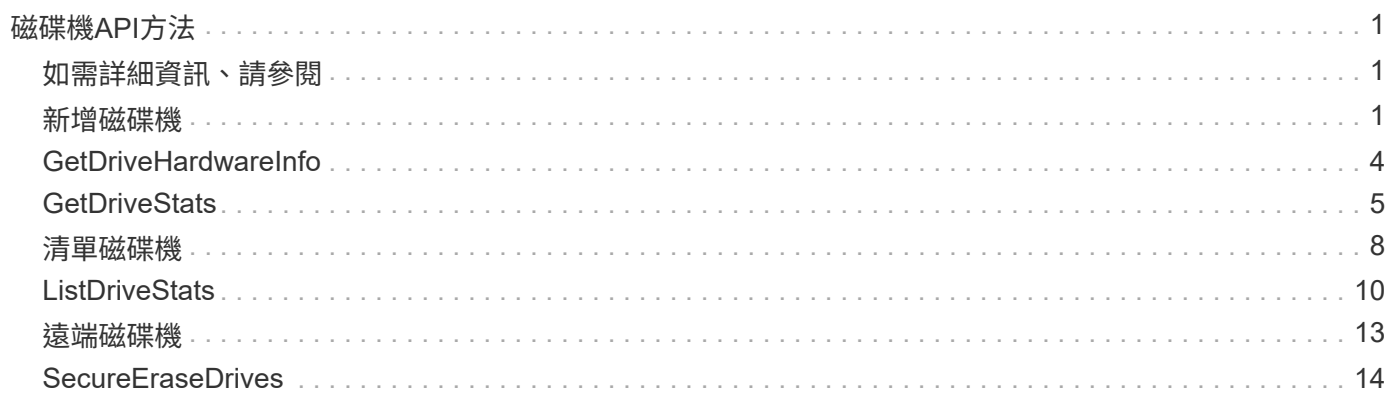

# <span id="page-2-0"></span>磁碟機**API**方法

您可以使用磁碟機API方法來新增和管理儲存叢集可用的磁碟機。當您將儲存節點新增至儲 存叢集或在現有儲存節點中安裝新磁碟機時、磁碟機即可新增至儲存叢集。

- [新增磁碟機](#page-2-2)
- [GetDriveHardwareInfo](#page-5-0)
- [GetDriveStats](#page-6-0)
- [清單磁碟機](#page-9-0)
- [ListDriveStats](#page-11-0)
- [遠端磁碟機](#page-14-0)
- [SecureEraseDrives](#page-15-0)

## <span id="page-2-1"></span>如需詳細資訊、請參閱

- ["](https://docs.netapp.com/us-en/element-software/index.html)[零件與元件軟體文件](https://docs.netapp.com/us-en/element-software/index.html)[SolidFire"](https://docs.netapp.com/us-en/element-software/index.html)
- ["](https://docs.netapp.com/sfe-122/topic/com.netapp.ndc.sfe-vers/GUID-B1944B0E-B335-4E0B-B9F1-E960BF32AE56.html)[先前版本的](https://docs.netapp.com/sfe-122/topic/com.netapp.ndc.sfe-vers/GUID-B1944B0E-B335-4E0B-B9F1-E960BF32AE56.html)[NetApp SolidFire](https://docs.netapp.com/sfe-122/topic/com.netapp.ndc.sfe-vers/GUID-B1944B0E-B335-4E0B-B9F1-E960BF32AE56.html) [產品及元素產品文件](https://docs.netapp.com/sfe-122/topic/com.netapp.ndc.sfe-vers/GUID-B1944B0E-B335-4E0B-B9F1-E960BF32AE56.html)["](https://docs.netapp.com/sfe-122/topic/com.netapp.ndc.sfe-vers/GUID-B1944B0E-B335-4E0B-B9F1-E960BF32AE56.html)

## <span id="page-2-2"></span>新增磁碟機

您可以使用「AddDrives」(新增磁碟機)方法將一或多個可用磁碟機新增至叢集、讓磁碟 機能夠裝載叢集的部分資料。

當您將儲存節點新增至叢集或在現有節點中安裝新磁碟機時、新磁碟機會標示為可用、而且必須先透 過AddDrives新增、才能使用。使用 [清單磁碟機](#page-9-0) 顯示可新增磁碟機的方法。當您新增磁碟機時、系統會自動決 定該磁碟機的類型。

方法是非同步的、只要叢集中磁碟機的重新平衡程序啟動、就會立即傳回。不過、使用新增的磁碟機重新平衡叢 集中的資料可能需要更多時間;即使在AddDrives方法呼叫完成之後、重新平衡仍會繼續進行。您可以使用 [Get](https://docs.netapp.com/zh-tw/element-software/api/reference_element_api_getasyncresult.html) [非](https://docs.netapp.com/zh-tw/element-software/api/reference_element_api_getasyncresult.html) [同步結果](https://docs.netapp.com/zh-tw/element-software/api/reference_element_api_getasyncresult.html) 查詢方法傳回的方法為yncdyle。在AddDrives方法傳回之後、您可以使用 [listSyncJobs](https://docs.netapp.com/zh-tw/element-software/api/reference_element_api_listsyncjobs.html) 查看重新平 衡資料與新磁碟機的進度。

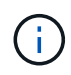

當您新增多個磁碟機時、將其新增至單一AddDrives方法呼叫中的效率較高、而非使用多個個別方 法、每個方法只需一個磁碟機即可。如此可減少穩定叢集儲存負載所需的資料平衡量。

#### 參數

此方法具有下列輸入參數:

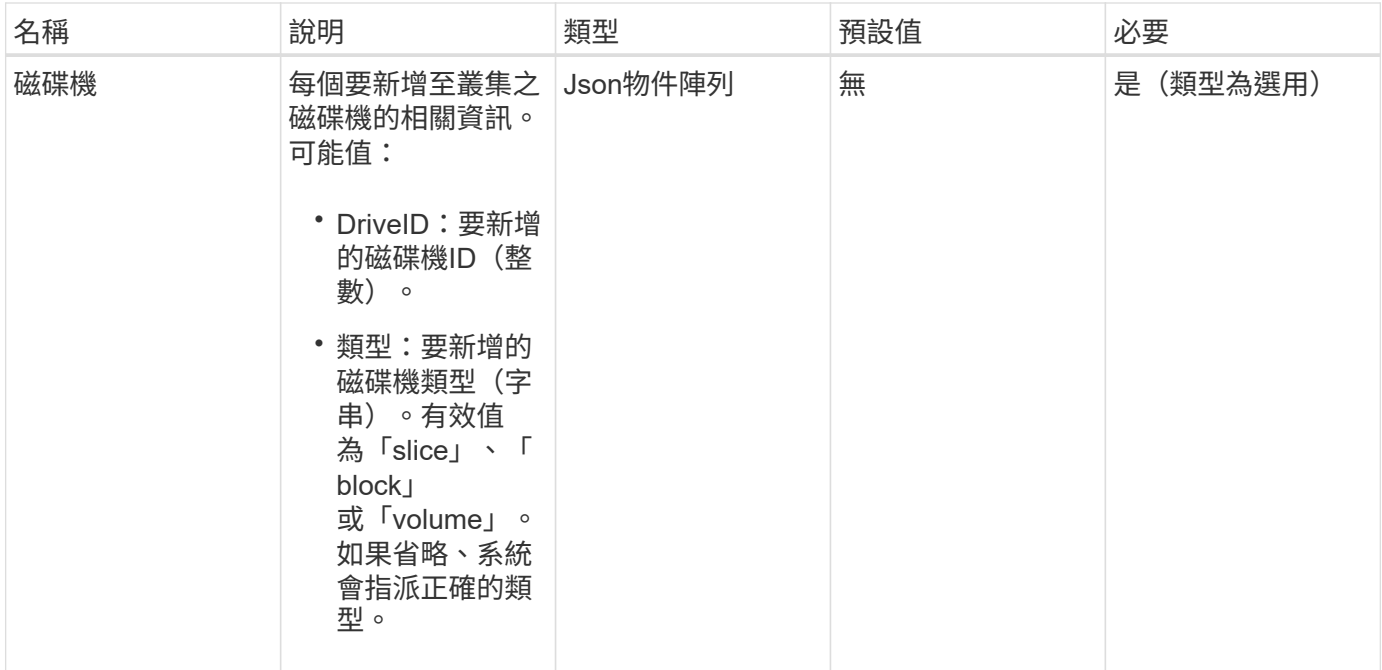

#### 此方法具有下列傳回值:

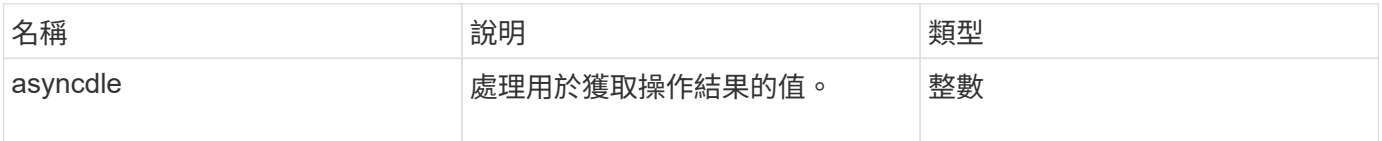

## 申請範例

此方法的要求類似於下列範例:

```
{
    "id": 1,
    "method": "AddDrives",
    "params": {
      "drives": [
         {
           "driveID": 1,
           "type": "slice"
         },
         {
           "driveID": 2,
          "type": "block"
         },
         {
           "driveID": 3,
          "type": "block"
         }
      ]
    } }
```
## 回應範例

此方法會傳回類似下列範例的回應:

```
{
   "id": 1,
    "result" : {
      "asyncHandle": 1
    } }
```
### 新的自版本

9.6

### 如需詳細資訊、請參閱

- [Get](https://docs.netapp.com/zh-tw/element-software/api/reference_element_api_getasyncresult.html)[非](https://docs.netapp.com/zh-tw/element-software/api/reference_element_api_getasyncresult.html) [同步結果](https://docs.netapp.com/zh-tw/element-software/api/reference_element_api_getasyncresult.html)
- [清單磁碟機](#page-9-0)
- [listSyncJobs](https://docs.netapp.com/zh-tw/element-software/api/reference_element_api_listsyncjobs.html)

## <span id="page-5-0"></span>**GetDriveHardwareInfo**

您可以使用「GetDriveHardwareInfo」方法來取得指定磁碟機的所有硬體資訊。這通常包 括製造商、廠商、版本及其他相關的硬體識別資訊。

#### 參數

此方法具有下列輸入參數:

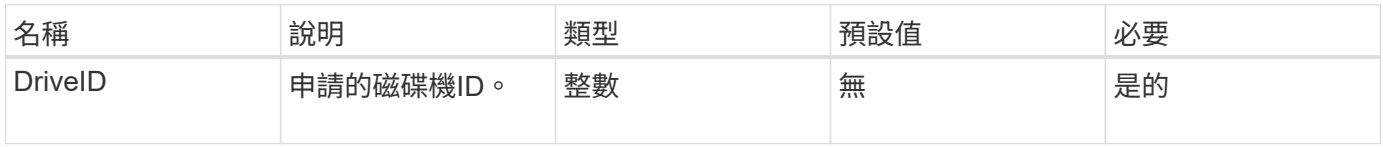

## 傳回值

此方法具有下列傳回值:

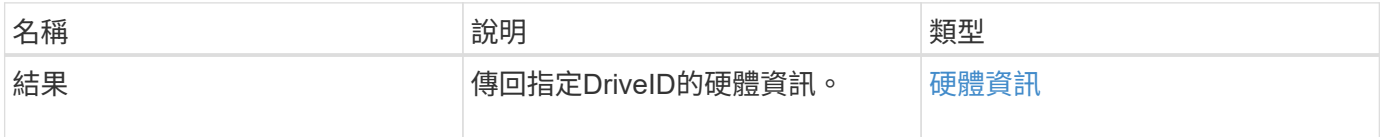

## 申請範例

此方法的要求類似於下列範例:

```
{
     "method": "GetDriveHardwareInfo",
     "params": {
       "driveID": 5
    },
     "id" : 100
}
```
### 回應範例

此方法會傳回類似下列範例的回應:

```
{
     "id" : 100,
     "result" : {
       "driveHardwareInfo" : {
         "description" : "ATA Drive",
         "dev" : "8:80",
         "devpath" :
"/devices/pci0000:40/0000:40:01.0/0000:41:00.0/host6/port-6:0/expander-
6:0/port-6:0:4/end_device-6:0:4/target6:0:4/6:0:4:0/block/sdf",
         "driveSecurityAtMaximum" : false,
         "driveSecurityFrozen" : false
         "driveSecurityLocked" : false,
         "logicalname" : "/dev/sdf",
         "product" : "INTEL SSDSA2CW300G3",
         "securityFeatureEnabled" : false,
         "securityFeatureSupported" : true,
         "serial" : "CVPR121400NT300EGN",
         "size" : "300069052416",
         "uuid" : "7e1fd5b9-5acc-8991-e2ac-c48f813a3884",
         "version" : "4PC10362"
       }
     }
}
```
9.6

如需詳細資訊、請參閱

[清單磁碟機](#page-9-0)

## <span id="page-6-0"></span>**GetDriveStats**

您可以使用「GetDriveStats」方法來取得單一磁碟機的高層活動量測結果。這些值是從新 增磁碟機到叢集的累積值。有些值是區塊磁碟機的特定值。執行此方法時、會傳回區塊或 中繼資料磁碟機類型的統計資料。

#### 參數

此方法具有下列輸入參數:

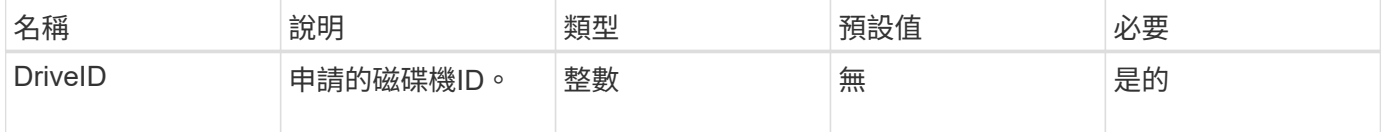

此方法具有下列傳回值:

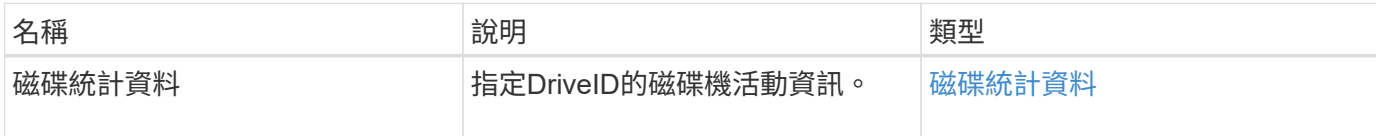

申請範例

此方法的要求類似於下列範例:

```
{
     "method": "GetDriveStats",
     "params": {
      "driveID": 3
     },
     "id" : 1
}
```
回應範例(區塊磁碟機)

此方法會傳回類似下列區塊磁碟機範例的回應:

```
{
    "id": 1,
    "result": {
      "driveStats": {
        "driveID": 10,
        "failedDieCount": 0,
        "lifeRemainingPercent": 99,
        "lifetimeReadBytes": 26471661830144,
        "lifetimeWriteBytes": 13863852441600,
        "powerOnHours": 33684,
        "readBytes": 10600432105,
        "readOps": 5101025,
        "reallocatedSectors": 0,
        "reserveCapacityPercent": 100,
        "timestamp": "2016-10-17T20:23:45.456834Z",
        "totalCapacity": 300069052416,
        "usedCapacity": 6112226545,
        "usedMemory": 114503680,
        "writeBytes": 53559500896,
        "writeOps": 25773919
      }
   }
}
```
回應範例(**Volume**中繼資料磁碟機)

此方法會傳回類似下列Volume中繼資料磁碟機範例的回應:

```
{
    "id": 1,
    "result": {
      "driveStats": {
        "activeSessions": 8,
        "driveID": 12,
        "failedDieCount": 0,
        "lifeRemainingPercent": 100,
        "lifetimeReadBytes": 2308544921600,
        "lifetimeWriteBytes": 1120986464256,
        "powerOnHours": 16316,
        "readBytes": 1060152152064,
        "readOps": 258826209,
        "reallocatedSectors": 0,
        "reserveCapacityPercent": 100,
        "timestamp": "2016-10-17T20:34:52.456130Z",
        "totalCapacity": 134994670387,
        "usedCapacity": null,
        "usedMemory": 22173577216,
        "writeBytes": 353346510848,
        "writeOps": 86266238
      }
   }
}
```
9.6

如需詳細資訊、請參閱

[清單磁碟機](#page-9-0)

## <span id="page-9-0"></span>清單磁碟機

您可以使用「listDrives」(清單磁碟機)方法列出叢集作用中節點中的磁碟機。此方法會 傳回已新增為Volume中繼資料或區塊磁碟機的磁碟機、以及尚未新增且可供使用的磁碟 機。

#### 參數

此方法沒有輸入參數。

此方法具有下列傳回值:

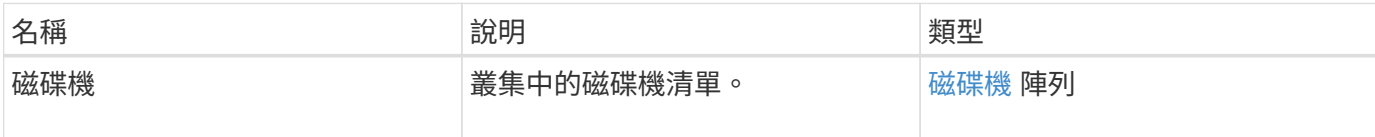

### 申請範例

此方法的要求類似於下列範例:

```
{
     "method": "ListDrives",
     "params": {},
     "id" : 1
}
```
## 回應範例

此方法會傳回類似下列範例的回應:

```
{
     "id" : 1,
     "result" : {
        "drives" : [
          {
             "attributes" : {},
             "capacity" : 299917139968,
             "driveID" : 35,
             "nodeID" : 5,
             "serial" : "scsi-SATA_INTEL_SSDSA2CW6CVPR141502R3600FGN-part2",
           "slot" : 0,  "status" : "active",
             "type" : "volume"
          },
\left\{ \begin{array}{cc} 0 & 0 \\ 0 & 0 \end{array} \right.  "attributes" : {},
             "capacity" : 600127266816,
             "driveID" : 36,
             "nodeID" : 5,
             "serial" : "scsi-SATA_INTEL_SSDSA2CW6CVPR1415037R600FGN",
             "slot" : 6,
             "status" : "active",
             "type" : "block"
          }
        }
     ]
}
```
9.6

## <span id="page-11-0"></span>**ListDriveStats**

您可以使用「ListDriveStats」方法、列出叢集中多個磁碟機的高層活動測量值。根據預 設、此方法會傳回叢集中所有磁碟機的統計資料、而且這些測量值會從新增磁碟機到叢集 的過程中累積而得。此方法傳回的部分值是區塊磁碟機特有的值、有些則是中繼資料磁碟 機特有的值。

#### 參數

此方法具有下列輸入參數:

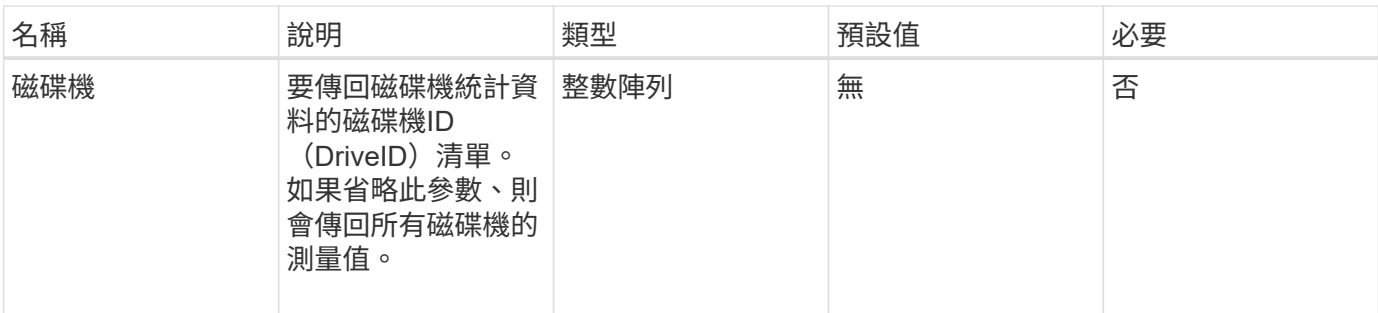

此方法具有下列傳回值:

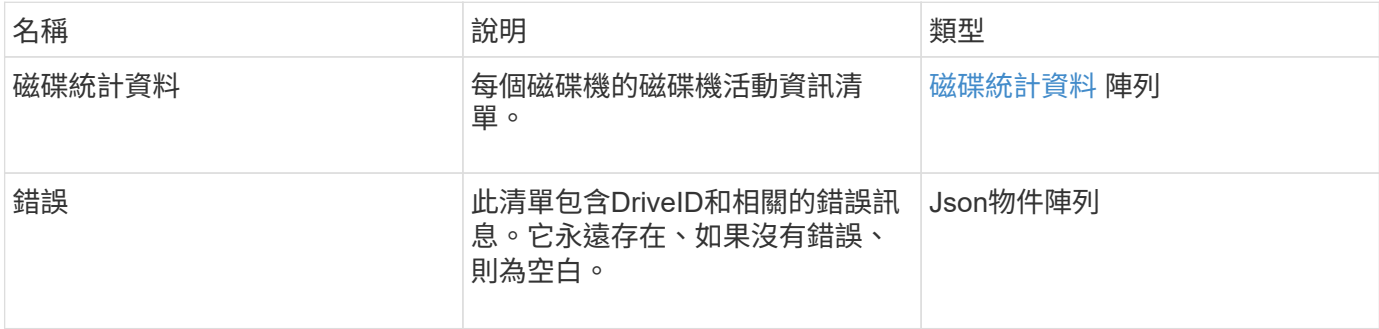

## 申請範例

此方法的要求類似於下列範例:

```
{
    "id": 1,
   "method": "ListDriveStats",
    "params": {
     "drives":[22,23]
   }
}
```
## 回應範例

此方法會傳回類似下列範例的回應:

```
{
    "id": 1,
    "result": {
      "driveStats": [
        {
           "driveID": 22,
           "failedDieCount": 0,
           "lifeRemainingPercent": 84,
           "lifetimeReadBytes": 30171004403712,
           "lifetimeWriteBytes": 103464755527680,
           "powerOnHours": 17736,
           "readBytes": 14656542,
            "readOps": 3624,
           "reallocatedSectors": 0,
           "reserveCapacityPercent": 100,
           "timestamp": "2016-03-01T00:19:24.782735Z",
           "totalCapacity": 300069052416,
           "usedCapacity": 1783735635,
           "usedMemory": 879165440,
           "writeBytes": 2462169894,
           "writeOps": 608802
        }
    \frac{1}{\sqrt{2}}  "errors": [
        {
           "driveID": 23,
           "exception": {
             "message": "xStatCheckpointDoesNotExist",
             "name": "xStatCheckpointDoesNotExist"
           }
         }
      ]
    }
}
```
9.6

## 如需詳細資訊、請參閱

#### **[GetDriveStats](#page-6-0)**

## <span id="page-14-0"></span>遠端磁碟機

您可以使用 RemoveDrives 主動移除屬於叢集一部分的磁碟機的方法。您可以在減少叢 集容量或準備更換即將結束服務壽命的磁碟機時、使用此方法。 RemoveDrives 在叢集 中的其他節點上建立區塊資料的第三個複本、並等待同步完成、然後再將磁碟機移至「可 用」清單。「可用」清單中的磁碟機會從系統中完全移除、而且沒有執行中的服務或作用 中資料。

「遠端磁碟機」是一種非同步的方法。視要移除的磁碟機總容量而定、移轉所有資料可能需要幾分鐘的時間。

移除多個磁碟機時、請使用單一「遠端磁碟機」方法呼叫、而非使用多種個別方法、每種方法各有一個磁碟機。 如此可減少為了平均穩定叢集上的儲存負載而必須達到的資料平衡量。

您也可以使用「遠端磁碟機」移除狀態為「故障」的磁碟機。當您移除狀態為「故障」的磁碟機時、磁碟機不會 返回「可用」或「作用中」狀態。磁碟機無法在叢集中使用。

#### 參數

此方法具有下列輸入參數:

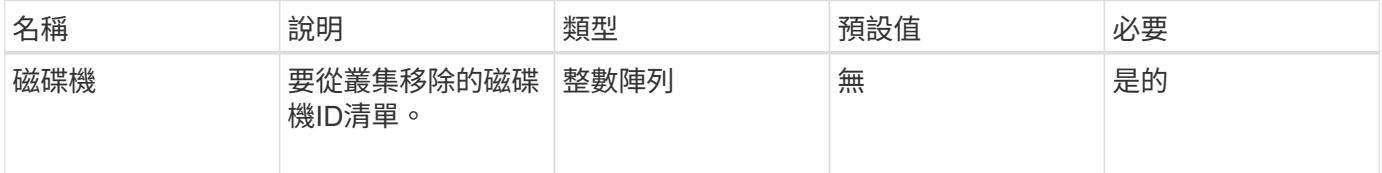

#### 傳回值

此方法具有下列傳回值:

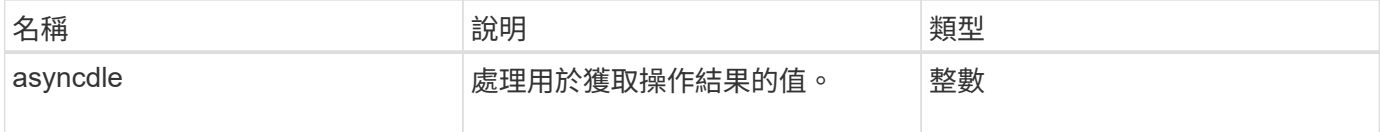

#### 申請範例

此方法的要求類似於下列範例:

```
{
     "method": "RemoveDrives",
     "params": {
         "drives" : [3, 4, 5]
     },
     "id" : 1
}
```
## 回應範例

此方法會傳回類似下列範例的回應:

```
{
     "id": 1,
     "result" : {
        "asyncHandle": 1
     }
}
```
新的自版本

9.6

如需詳細資訊、請參閱

- [Get](https://docs.netapp.com/zh-tw/element-software/api/reference_element_api_getasyncresult.html)[非](https://docs.netapp.com/zh-tw/element-software/api/reference_element_api_getasyncresult.html) [同步結果](https://docs.netapp.com/zh-tw/element-software/api/reference_element_api_getasyncresult.html)
- [清單磁碟機](#page-9-0)

## <span id="page-15-0"></span>**SecureEraseDrives**

您可以使用「RecureEraseDrives」方法、從狀態為「Available」(可用)的磁碟機移除 任何剩餘資料。您可以在更換即將結束含有敏感資料的磁碟機時、使用此方法。此方法使 用Security Erase單元命令、將預先定義的模式寫入磁碟機、並在磁碟機上重設加密金鑰。 這種非同步方法可能需要幾分鐘才能完成。

### 參數

此方法具有下列輸入參數:

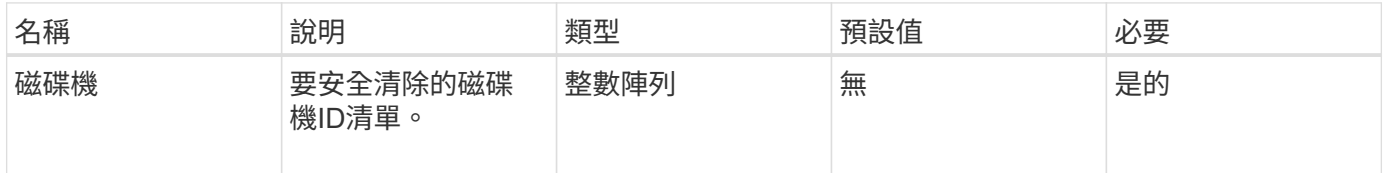

## 傳回值

此方法具有下列傳回值:

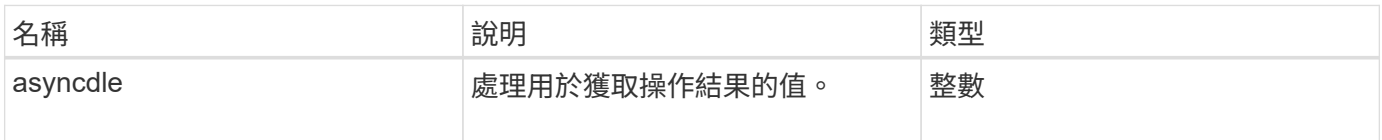

## 申請範例

此方法的要求類似於下列範例:

```
{
     "method": "SecureEraseDrives",
     "params": {
      "drives" : [3, 4, 5]
    },
     "id" : 1
}
```
## 回應範例

此方法會傳回類似下列範例的回應:

```
{
    "id" : 1
    "result" : {
      "asyncHandle" : 1
    }
}
```
## 新的自版本

9.6

## 如需詳細資訊、請參閱

- [Get](https://docs.netapp.com/zh-tw/element-software/api/reference_element_api_getasyncresult.html)[非](https://docs.netapp.com/zh-tw/element-software/api/reference_element_api_getasyncresult.html) [同步結果](https://docs.netapp.com/zh-tw/element-software/api/reference_element_api_getasyncresult.html)
- [清單磁碟機](#page-9-0)

#### 版權資訊

Copyright © 2024 NetApp, Inc. 版權所有。台灣印製。非經版權所有人事先書面同意,不得將本受版權保護文件 的任何部分以任何形式或任何方法(圖形、電子或機械)重製,包括影印、錄影、錄音或儲存至電子檢索系統 中。

由 NetApp 版權資料衍伸之軟體必須遵守下列授權和免責聲明:

此軟體以 NETAPP「原樣」提供,不含任何明示或暗示的擔保,包括但不限於有關適售性或特定目的適用性之 擔保,特此聲明。於任何情況下,就任何已造成或基於任何理論上責任之直接性、間接性、附隨性、特殊性、懲 罰性或衍生性損害(包括但不限於替代商品或服務之採購;使用、資料或利潤上的損失;或企業營運中斷),無 論是在使用此軟體時以任何方式所產生的契約、嚴格責任或侵權行為(包括疏忽或其他)等方面,NetApp 概不 負責,即使已被告知有前述損害存在之可能性亦然。

NetApp 保留隨時變更本文所述之任何產品的權利,恕不另行通知。NetApp 不承擔因使用本文所述之產品而產 生的責任或義務,除非明確經過 NetApp 書面同意。使用或購買此產品並不會在依據任何專利權、商標權或任何 其他 NetApp 智慧財產權的情況下轉讓授權。

本手冊所述之產品受到一項(含)以上的美國專利、國外專利或申請中專利所保障。

有限權利說明:政府機關的使用、複製或公開揭露須受 DFARS 252.227-7013(2014 年 2 月)和 FAR 52.227-19(2007 年 12 月)中的「技術資料權利 - 非商業項目」條款 (b)(3) 小段所述之限制。

此處所含屬於商業產品和 / 或商業服務(如 FAR 2.101 所定義)的資料均為 NetApp, Inc. 所有。根據本協議提 供的所有 NetApp 技術資料和電腦軟體皆屬於商業性質,並且完全由私人出資開發。 美國政府對於該資料具有 非專屬、非轉讓、非轉授權、全球性、有限且不可撤銷的使用權限,僅限於美國政府為傳輸此資料所訂合約所允 許之範圍,並基於履行該合約之目的方可使用。除非本文另有規定,否則未經 NetApp Inc. 事前書面許可,不得 逕行使用、揭露、重製、修改、履行或展示該資料。美國政府授予國防部之許可權利,僅適用於 DFARS 條款 252.227-7015(b) (2014年2月) 所述權利。

商標資訊

NETAPP、NETAPP 標誌及 <http://www.netapp.com/TM> 所列之標章均為 NetApp, Inc. 的商標。文中所涉及的所 有其他公司或產品名稱,均為其各自所有者的商標,不得侵犯。